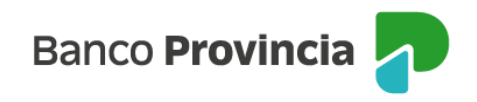

## **Banca Internet Provincia (BIP)**

## **Saldo, detalle y movimientos de cuentas**

Al ingresar al menú "Cuentas" opción "Mis Cuentas", podrás acceder al listado de cuentas disponibles y sus saldos. Para mayor información podrás hacer clic en la cuenta.

En el menú de la derecha se encuentran las opciones de visualización o descarga de los movimientos y movimientos pendientes.

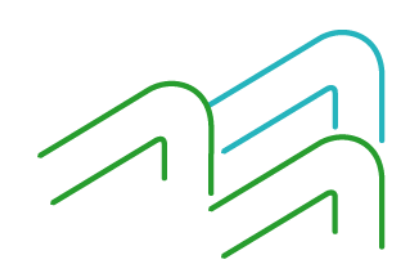

Manual BIP Personas. Saldo, detalle y movimientos de cuentas

Página 1 de 1